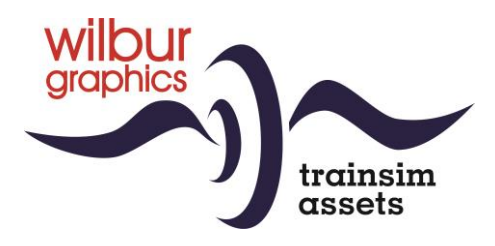

# **Reihe 24/2500 (Ep. III) für TS Classic**

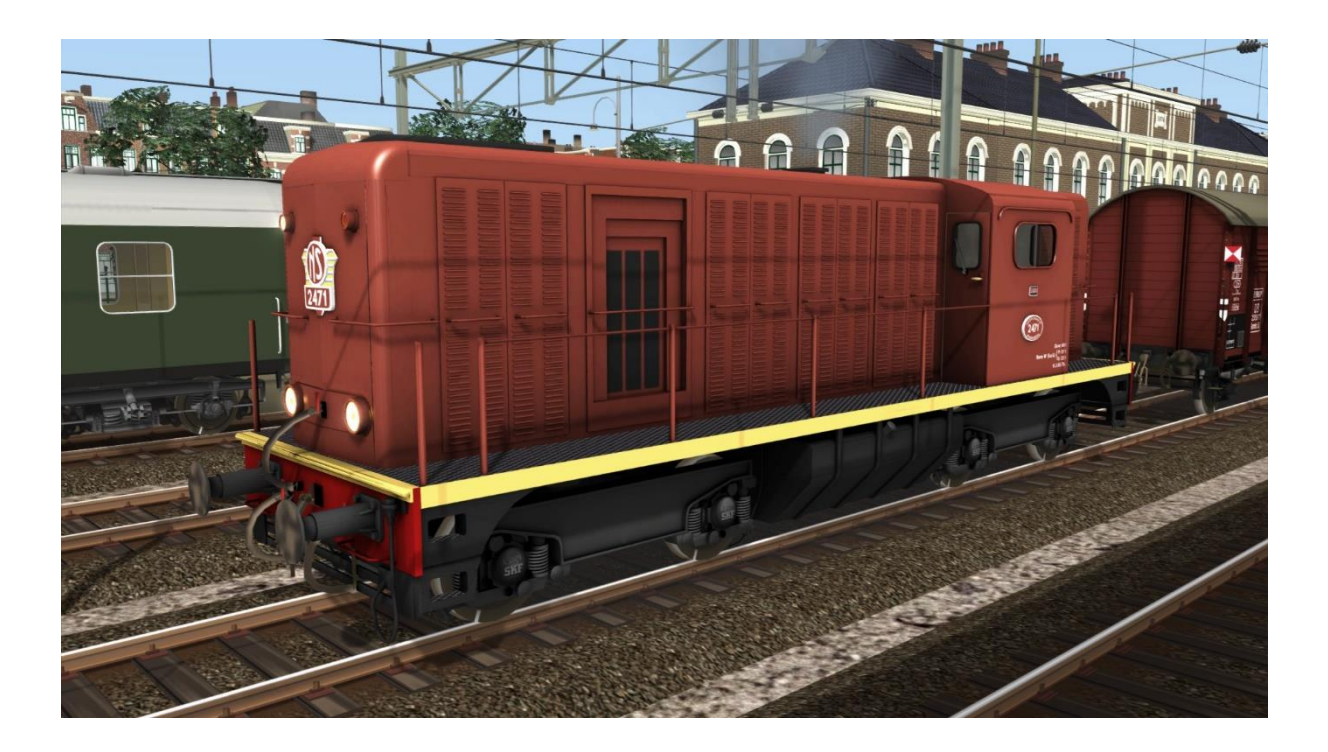

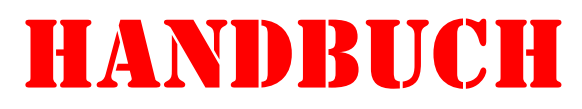

Version 2.1

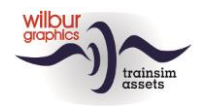

### **Inhaltsverzeichnis**

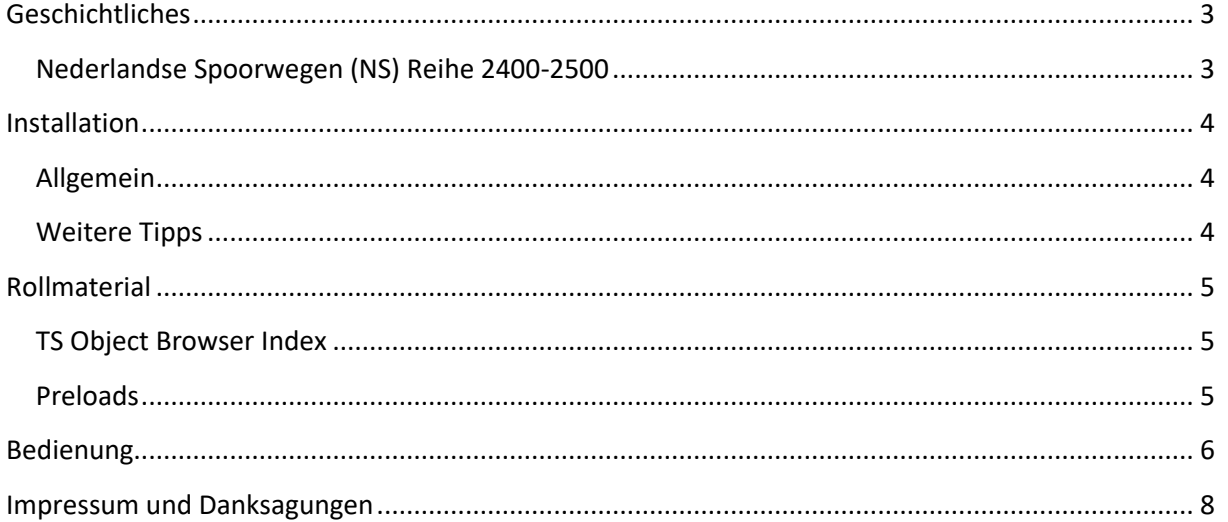

### Disclaimer DoveTail Games Ltd.

IMPORTANT NOTICE. This is user generated content designed for use with DoveTail Games Limited's train simulation products, including Train Simulator 2020. DoveTail Games Limited does not approve or endorse this user generated content and does not accept any liability or responsibility regarding it.

This user generated content has not been screened or tested by DoveTail Games Limited. Accordingly, it may adversely affect your use of DoveTail Games's products. If you install this user generated content and it infringes the rules regarding user-generated content, DoveTail Games Limited may choose to discontinue any support for that product which they may otherwise have provided.

The RailWorks EULA sets out in detail how user generated content may be used, which you can review further here: www.railsimulator.com/terms. In particular, when this user generated content includes work which remains the intellectual property of DoveTail Games Limited and which may not be rented, leased, sub-licensed, modified, adapted, copied, reproduced or redistributed without the permission of DoveTail Games Limited."

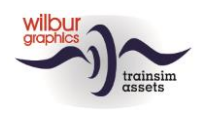

### <span id="page-2-0"></span>**Geschichtliches**

### <span id="page-2-1"></span>Nederlandse Spoorwegen (NS) Reihe 2400-2500

Während des Zeitraums, in dem die Baureihe 2200/2300 von Alsthom gebaut wurde, beschäftigte sich dieses Werk auch mit dem Bau einer universellen DE-Lokomotive für den leichten bis mittleren Güterverkehr, die für die Eisenbahnen in den französisch-afrikanischen Gebieten bestimmt war. Um den Ersatz von Dampflokomotiven durch Dieseltraktion zu beschleunigen, bestellte die NS 1954 130 Exemplare dieser Baureihe. Bei einem vollverschweißten Rahmen ist die Lokkasten in fünf Kammern unterteilt, in denen nacheinander die Luftausrüstung, die Kühler, der Dieselmotor mit Generator, die Kabine und die Batterien untergebracht sind. Eine weitere französische Fabrik, die SACM, lieferte die 8-Zylinder-Motoren. Die Maschinen konnten im Zugschaltung fahren, d.h. zwei oder mehr Lokomotiven konnten einen Zug ziehen, der von einem Tfzführer gefahren wurde. Die Lokomotiven waren bis in die 80er Jahre im Einsatz. Sieben Lokomotiven wurden an Volker Stevin für den Bau eines Hafens in Saudi-Arabien verkauft und ein großer Teil der Baureihe kehrte nach Frankreich zurück, um für Arbeitszüge beim Bau von TGV-Strecken eingesetzt zu werden. Von dieser Gruppe wurden die 2512, 2454 und die 2459 repatriiert. Sie fahren nun, komplett restauriert, bei den Museumsbetriebe VSM bzw. STAR.

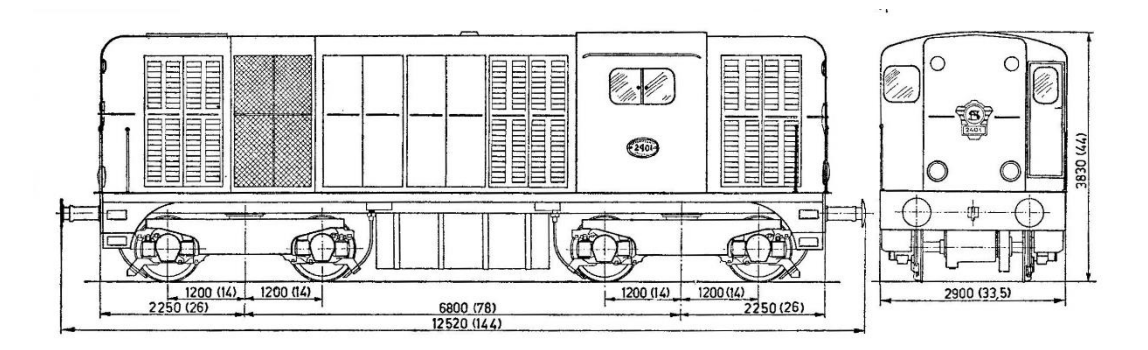

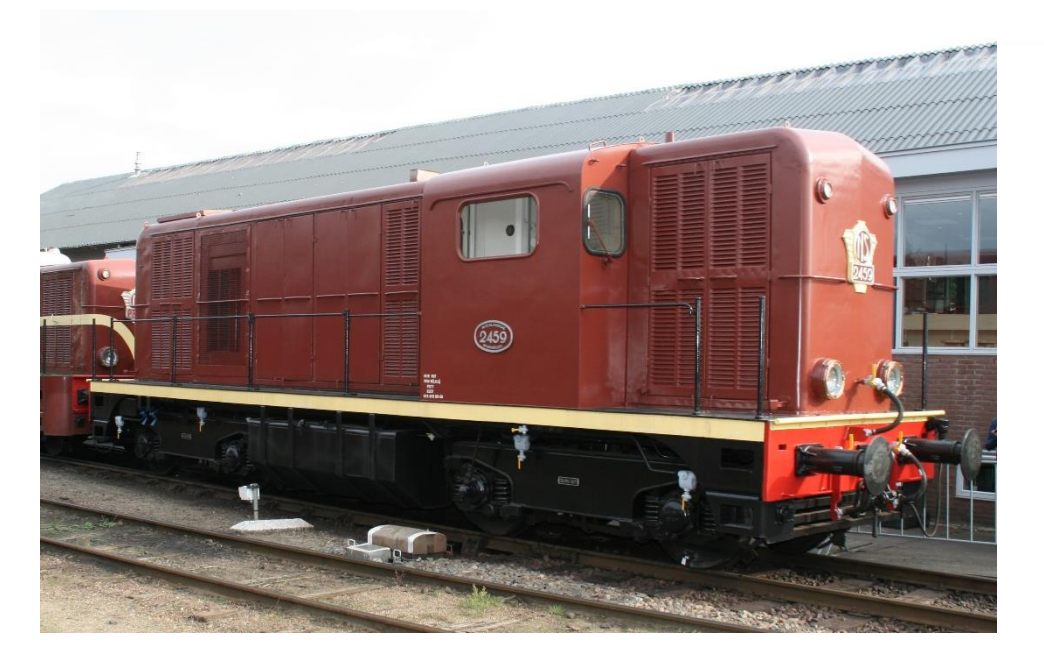

*Foto: R. 't Hooft*

©Wilbur Graphics Version 2.1

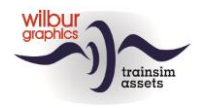

## <span id="page-3-0"></span>**Installation**

#### <span id="page-3-1"></span>Allgemein

Die NS-Serie 2400 von Wilbur Graphics wird als .zip Datei geliefert und enthält neben einer Leesmij\_NL.txt folgende Elemente:

- Map Manuals\Wilbur Graphics mit englischen, deutschen und niederländischen Handbüchern:

```
WG NS 2400 tp3 Handbuch V2 1.pdf
WG_NS_2400_tp3_Manual_V2_1.pdf
WG NS 2400 tp4 Handleiding V2 1.pdf
```
- Installationsprogramm WG\_NS\_2400\_tp3\_V21\_build\_20231201.exe

Nach dem Start des Installationsprogramms werden Sie aufgefordert zum:

- Sprachauswahl für den Installationsprogramm (Niederländisch/Englisch/Französisch/Deutsch)

- Akzeptieren der Lizenzbedingungen (EULA)

Die neuesten Änderungen und Verbesserungen finden Sie in den Versionshinweisen unter .txt.

#### <span id="page-3-2"></span>Weitere Tipps

- Die .zip-Datei muss vollständig entpackt werden, bevor Sie mit der Installation beginnen können.
- Wenn die Installationssoftware den Ordner "Railworks" auf Ihrem System nicht finden kann, ist der Verweis auf diesen Ordner in der Windows-Registrierung möglicherweise nicht mehr gültig. Diese Situation trifft zu, wenn Sie die Steam-Umgebung auf einen anderen Computer oder ein anderes Laufwerk verschoben haben. Sie lösen dieses Problem, indem Sie die Installation von Steam wiederholen.

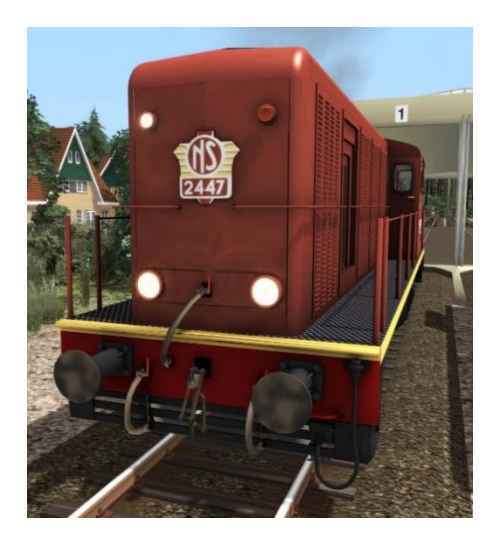

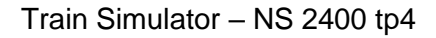

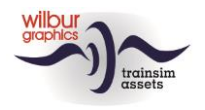

## <span id="page-4-0"></span>**Rollmaterial**

### <span id="page-4-1"></span>TS Object Browser Index

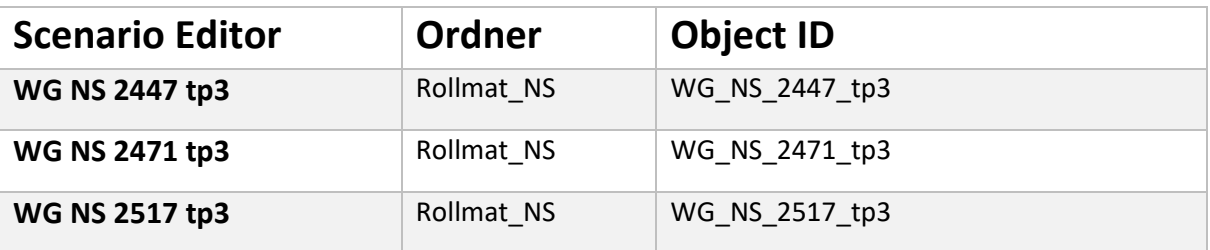

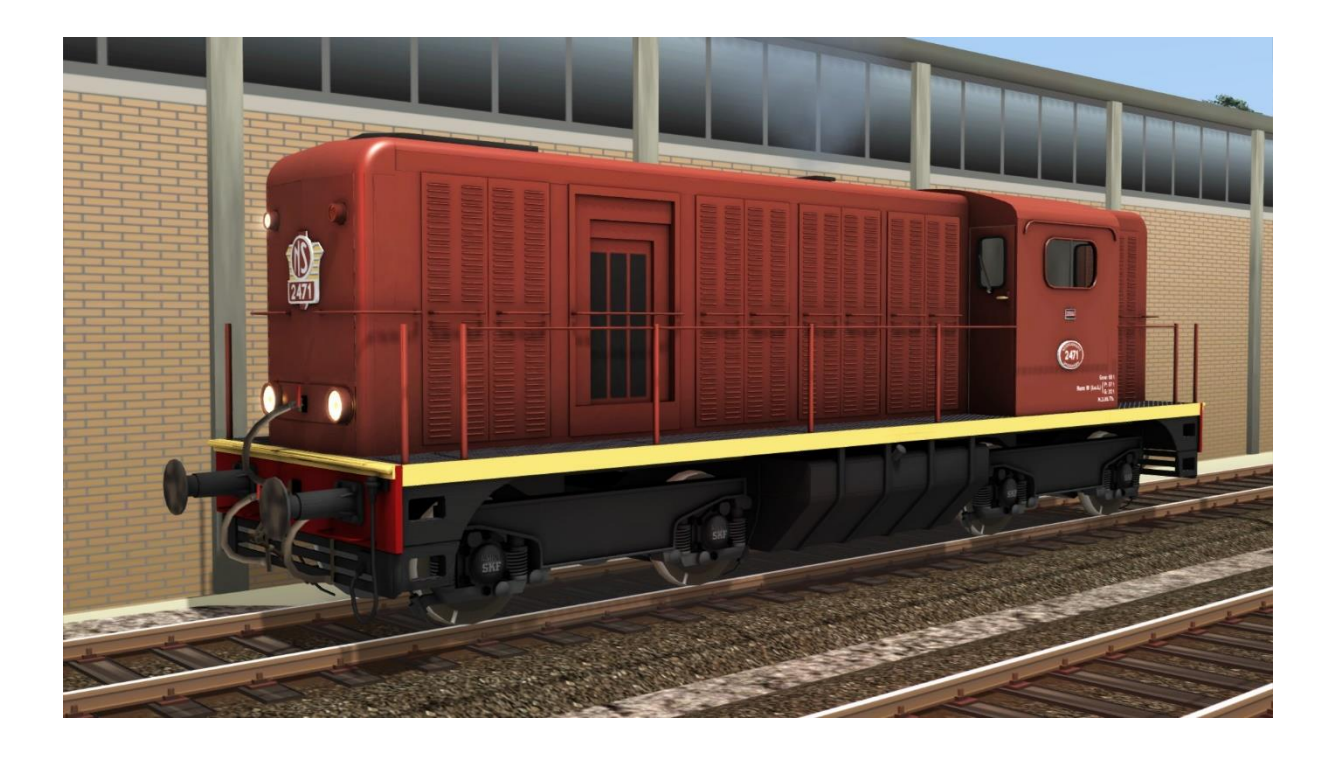

### <span id="page-4-2"></span>Preloads

WG NS 2447 tp3 (L-Zug) WG NS 2447 tp3 mit zweiachsigen Güterwagen WG NS 2471 tp3 (L-Zug) WG NS 2471 tp3 mit Kohlezug WG NS 2517 tp3 (L-Zug) WG NS 2517 tp3 mit Rohre

Das rollende Material in diesen Zugverbände ist Teil der Add-on.

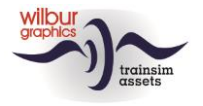

Train Simulator – NS 2400 tp4

# <span id="page-5-0"></span>**Bedienung**

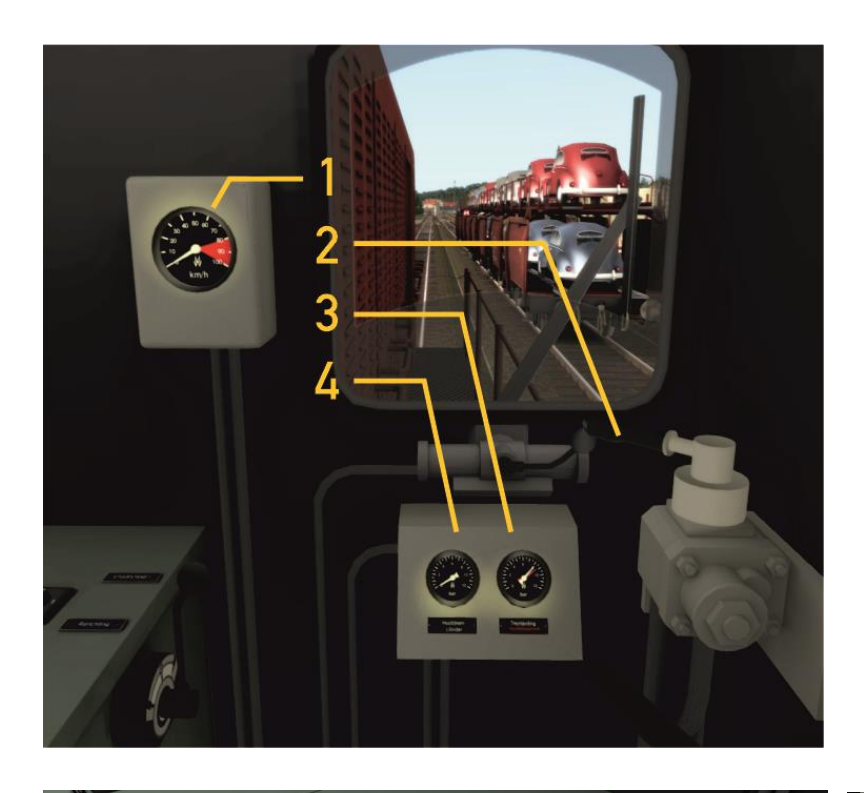

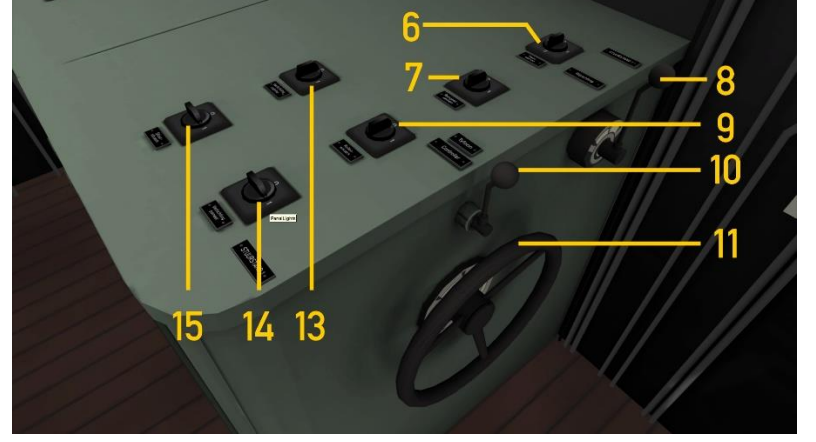

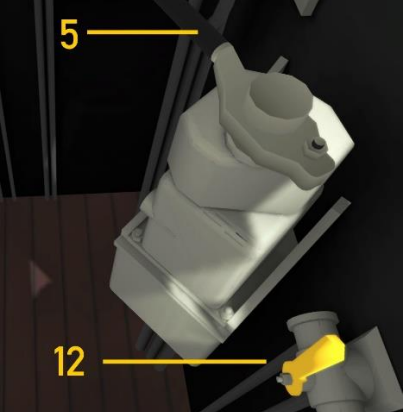

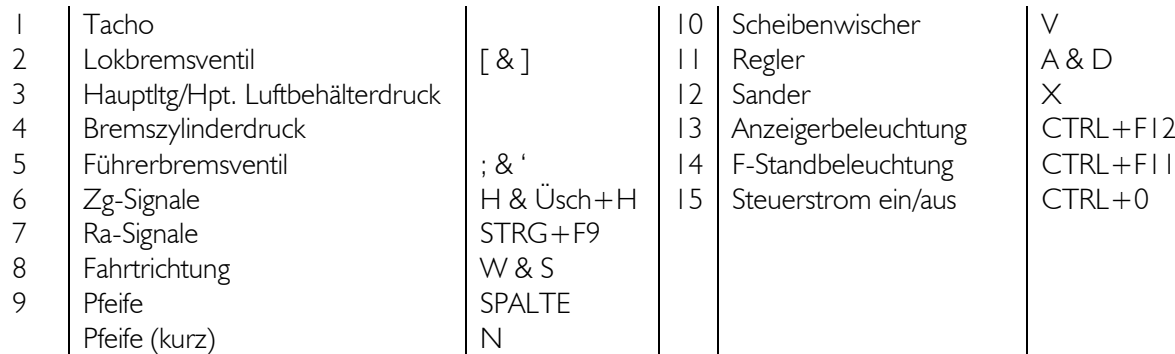

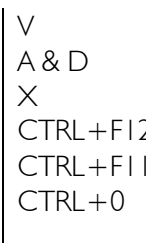

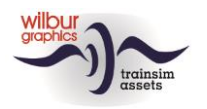

Die Bedienung weicht nicht vom TS-Standard ab, aber beim Rückwärtsfahren ist es schwierig, die Bedienelemente mit der Maus zu bewegen, da Lenkstand 2 mit Lenkstand 1 gespiegelt ist, genau wie in großen Unternehmen. Die Lok- und Zugbremskräne sind an der richtigen Stelle gelandet, auch im Sinne des Vorbildes.

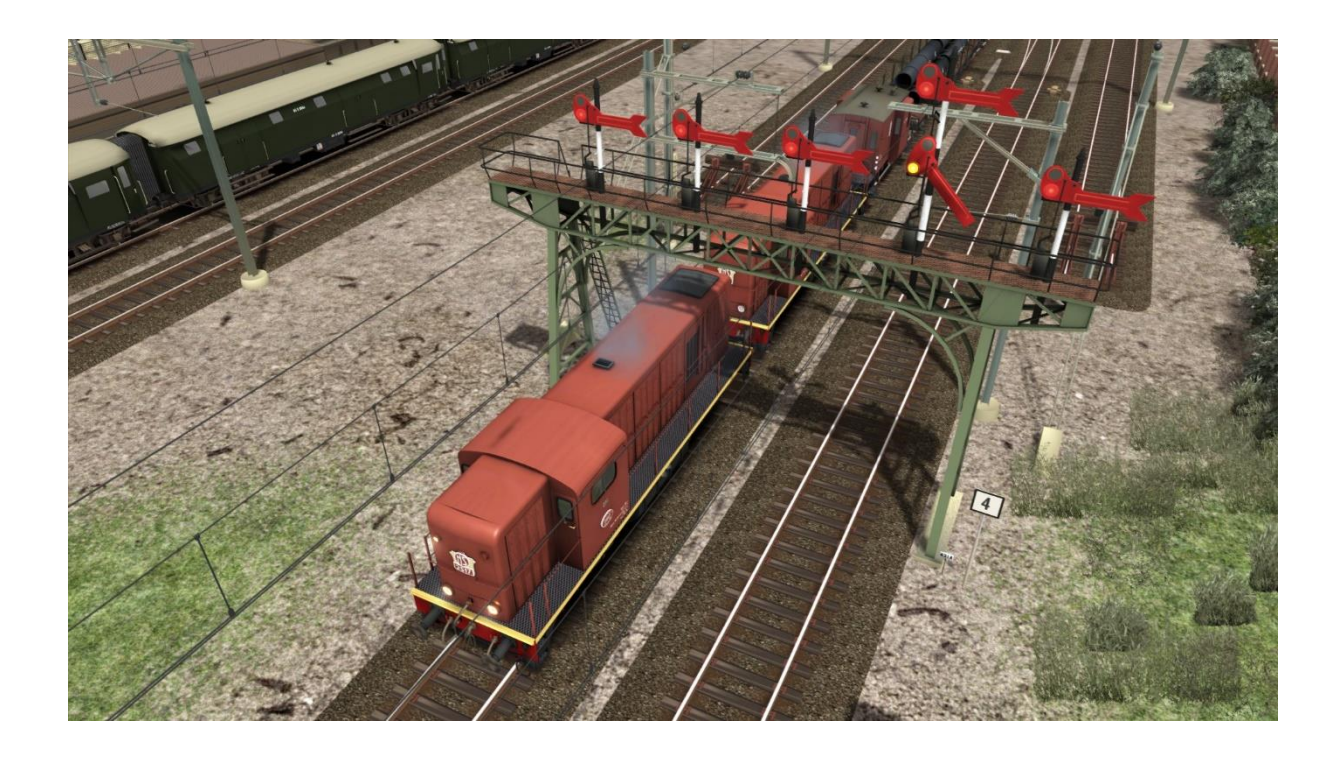

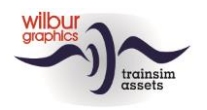

### <span id="page-7-0"></span>**Impressum und Danksagungen**

#### **Gestaltung und Produktion:**

© Wilbur Graphics, Henk van Willigenburg ( [www.wilburgraphics.c](http://www.wilburgraphics./)om )

#### **Tipps und Ratschläge**:

Reinhart190953 ChrisTrains.com TrainworX (Paul Mersel) Ton van Schaik

**Testarbeiten**: Ton van Schaik

**Facebook:** *Wilbur Graphics* https://www.facebook.com/wilburgraphicspage/

Versie 2.1 build 20231201

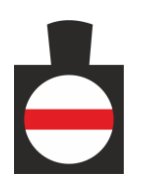